## **Mobile Arbeitsplätze**

Die mobilen Arbeitsplätze ermöglichen mobiles und kollaboratives Arbeiten allein oder in der Gruppe. Durch die kabellose Lösung können die Systeme frei im Raum positioniert werden. Die Akkus werden nach jedem Einsatz im Ladeschrank zum Laden eingeschlossen. Durch die Studierendenausweise wird sichergestellt, dass nur Studierende Zugriff auf die Akkus haben.

- 1 Nutzen Sie Ihren Studierendenausweis und öffnen Sie ein Akkuladefach am Akkuladeschrank.
- 2 Gehen Sie sicher, dass Sie nur ein Akkuladefach öffnen, in dem sich ein Akku befindet.
- 3 Durch Berühren des ON/OFF Touchpoints des Akkus können Sie den Ladezustand des Akkus einsehen.
- 4 Drücken Sie die Arretierung der Schiene nach oben und ziehen Sie den Akku aus seinem Ladefach (Vorsicht: Schwer!).
- 5 Schieben Sie am mobilen Arbeitsplatz angekommen den Akku in die dort befestigte Schiene, bis die Arretierung zuschnappt.
- 6 Ein Signalton des Akkus verrät, dass dieser nun alle Peripheriegeräte (Laptop, Monitor, elektrische Höhenverstellung des Tischs) mit Strom versorgt.
- 7 Schalten Sie ggf. den Monitor sowie das Macbook an und melden sich über den Gastaccount an.
- 8 Alternativ können Sie Ihren eigenen PC mit dem noch freien USB-C-Kabel verbinden und so zumindest laden. Eine Verbindung zum externen Monitor ist darüber nicht möglich.
- 9 Melden Sie nach der Benutzung den Gastbenutzer ab und schalten das Macbook aus. Beachten Sie dabei, dass alle Daten bei der Abmeldung vom PC gelöscht werden. Sichern Sie also zuvor Ihre Daten zum Beispiel auf einem externen Datenspeicherträger.
- 10 Bringen Sie abschließend den Akku zurück zum Schrank und schließen die Akku-Tür.

## **ACHTUNG:**

**Das Hineinlegen und Herausnehmen der Akkus kann zurückverfolgt werden, um dem Verlust von Akkus vorzubeugen.**

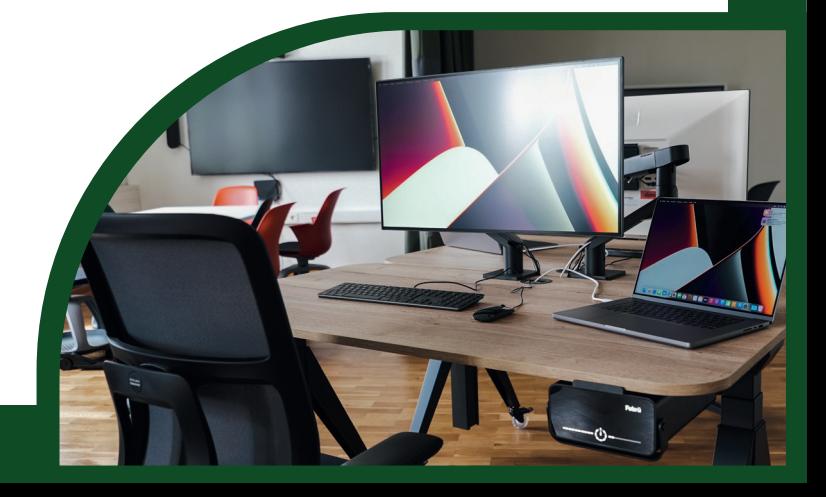